1. Go to Google Sign in:

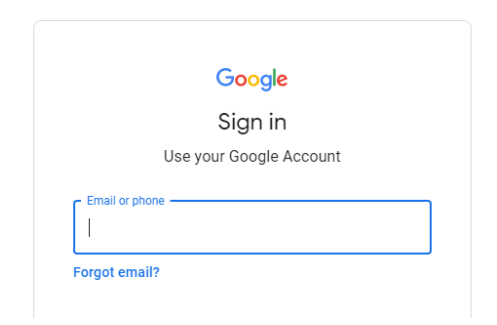

2. Log in using your child's information. Do NOT change their password

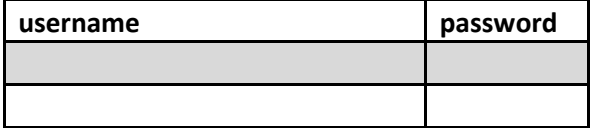

3. When you log in, go to the top right hand side, and click on this button that is highlighted with Yellow:

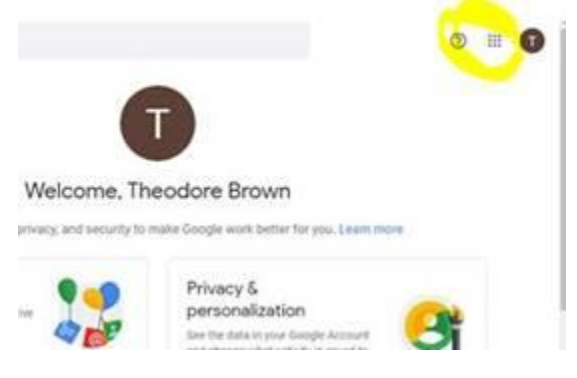

4. Click on the icon: Classroom

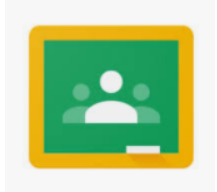

5. Then click on our class:

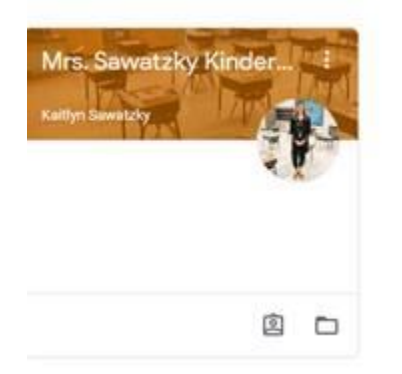

6. Once inside, click on CLASSWORK

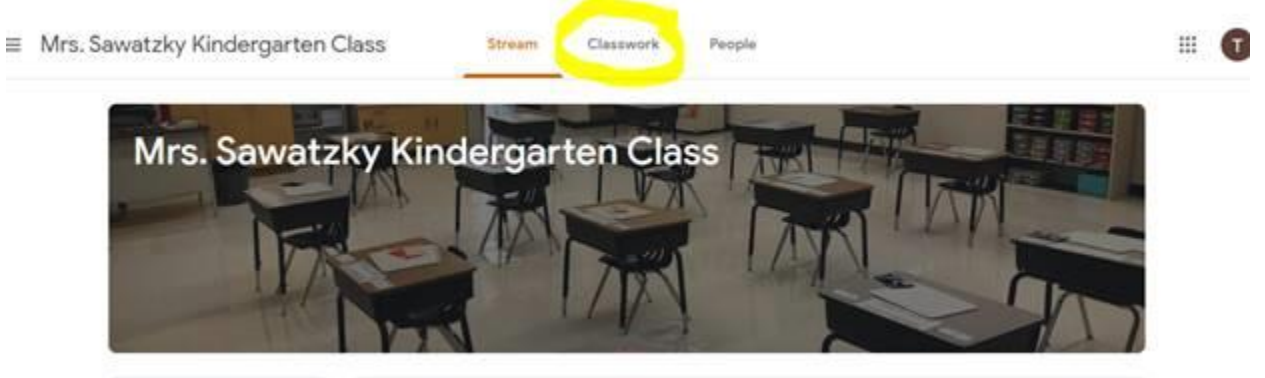

7. Go to "Daily Tasks (Sept-Dec) and complete each of the daily activities. These activities work best with their supplies from school. I can bring their supplies to the office for you to pick up, or you can print directly from the website:

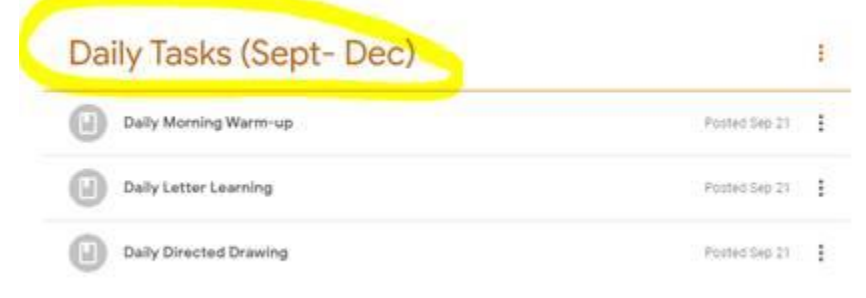